## **Welcome!!!**

My name is Steve Mills, and I'll be your facilitator, this semester. To get started, you might want to watch an archived [Orientation Video,](http://www.harryzaims.com/121-online/121-online-spring-14/videos/orientation-video/) from the [Videos](http://www.harryzaims.com/121-online/121-online-spring-14/videos/) link, on the Main Navbar (See Beginnings, Classlist, Discussions, ..., in white text on the dark red bar near the top of this screen? That's the Main Navbar.). The main ideas are all there in the [Orientation Video,](http://www.harryzaims.com/121-online/121-online-spring-14/videos/orientation-video/) with just a few things, like the current Course ID and the appearance of MyAims gateway and the Pearson site, that are out of date.

You should be able to muddle through. I'll generate another video on Tuesday to replace it, but since we only really use the Homework tool, at first, you should be fine. If not, blast me in e-mail or Discussion!

Definitely explore the [Beginnings](http://www.harryzaims.com/121-online/121-online-spring-14/beginnings.pdf) link, for a pretty complete run-down of what you need to see and do, here on the Aims Online site. For info on how to get started on the homework, check out the [Student Registration Instructions.](http://www.harryzaims.com/121-online/121-online-spring-14/student-handout-from-pearson.pdf)

For the MyLab, OUR COURSE ID IS **mills99451** and *not the one given in the (2011) video!!!!* Acquiring access to MyLab and hard- or e-copy of the textbook is mandatory, and can be accomplished in three ways:

- Buy a new book at the Aims Bookstore, bundled with an Access Code.
- Get a good price on a used book and purchase access on the MyLab Site. . (Cheaper option)
- Purchase access *without a textbook* online at [http://pearsonmylabandmastering.com/](http://pearsonmylabandmastering.com/?) and just use

the *e*-book that is provided on the website. (Cheapest option).

The main things you want to accomplish this first week are to

- 1. familiarize yourself with the links on the Main NavBar;
- 2. secure access to MyLab and begin homework (Test 1, over Chapter 1 is in Week 3);
- 3. send me (Mills, Harry) an e-mail message through the course shell (Use Classlist link, above); and,
- 4. chime in on the Discussion (Click on Discussion link, above.) in the Week 1 Essay. *Tell us a little bit about, yourself!*

Get started early, and make things easy as possible. The Early Bird gets the worm!

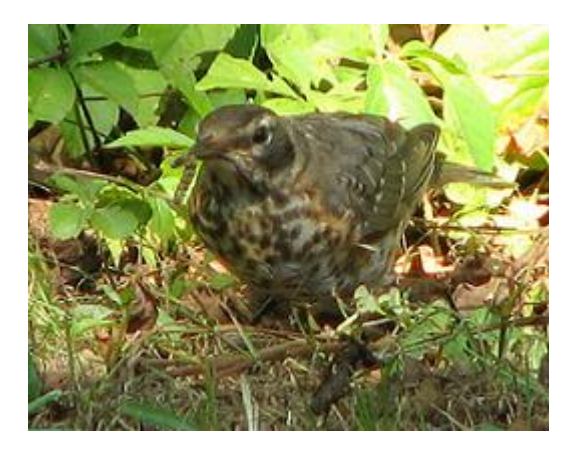